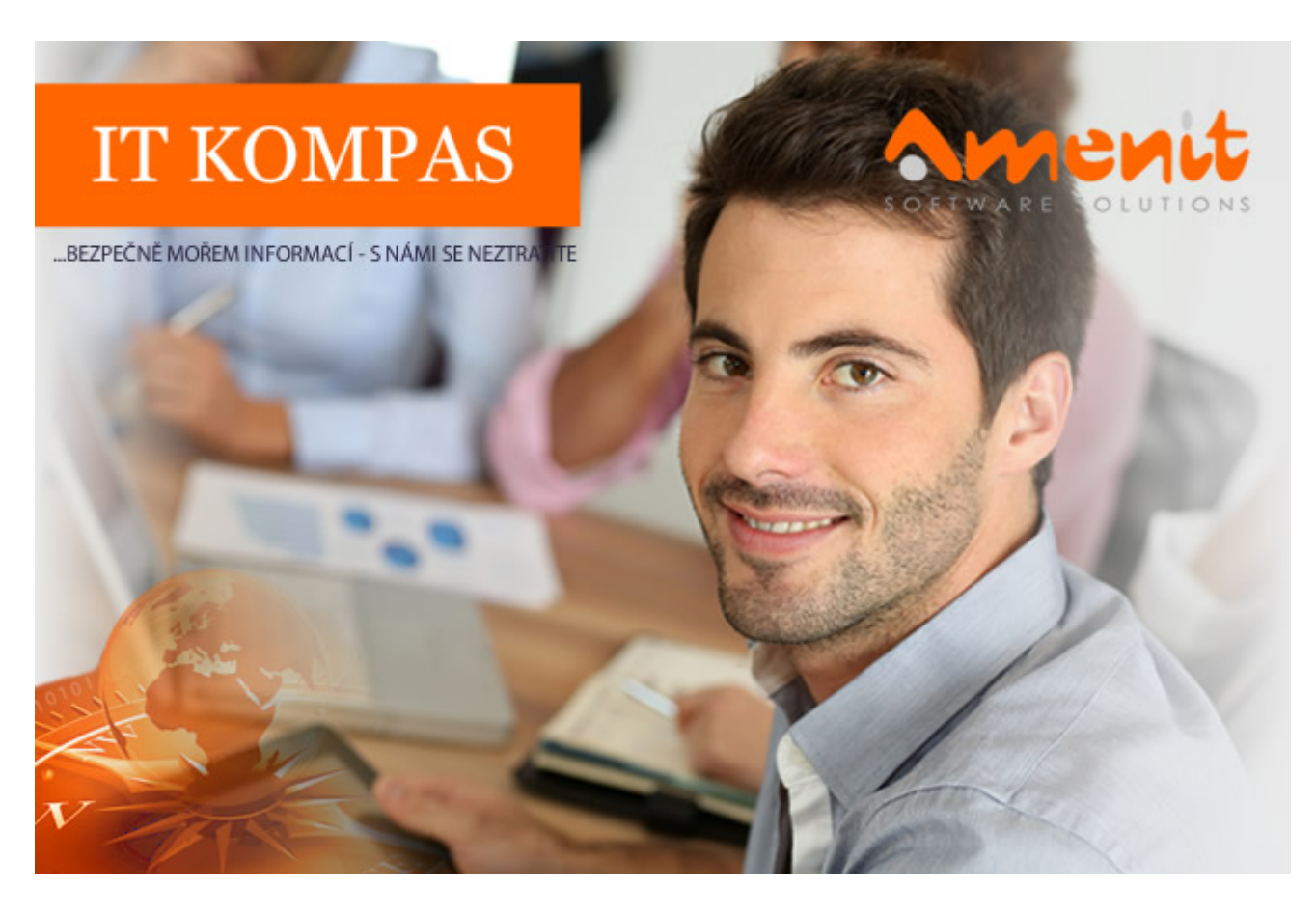

# **V aktuálním IT Kompasu jsme pro Vás připravili:**

# **133. číslo**

Vybrané aktuality ze světa IT Tipy – Triky Soutěž Vtip pro dobrou náladu

# **Vybíráme zajímavé aktuality:**

## **Kyberzločinci se zaměřili na evropské bankomaty**

Evropské bankomaty zažívají útok kyberzločinců. Útok se nevyhnul ani bankomatům v Česku, banky proto odstavují některá starší zařízení. [Více...](https://www.antivirovecentrum.cz/r/?id=6759834185249)

## **Dejte si pozor na pirátské verze Mandaloriana a Netflixu**

Hackeři zneužili velkého zájmu uživatelů o streamovací služby. Pod názvy oblíbených streamovacích platforem a jejich obsahu maskovali škodlivé soubory. [Více...](https://www.antivirovecentrum.cz/r/?id=83729017392875)

Více aktualit naleznete na [www.AntiviroveCentrum.cz](https://www.antivirovecentrum.cz/r/?id=211104282971941) nebo na [Facebooku](https://www.antivirovecentrum.cz/r/?id=259590354919198) .

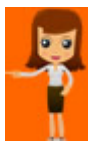

**Tipy a triky**

# **Jak nastavit novou verzi internetového prohlížeče Microsoft Edge?**

Nový internetový prohlížeč **Microsoft Edge**, založený na jádře **Chromium**, se začíná pomalu ale jistě dostávat do širšího povědomí uživatelů. Výrobce jej začal postupně distribuovat také prostřednictvím **aktualizační služby Windows**. Nový Edge, ostatně jako každý jiný prohlížeč, o uživateli **shromažďuje určitá data a poskytuje je také navštíveným webovým stránkám**. Je tedy na místě se podívat, co vše Edge shromažďuje a zkoumá a jak jednoduše nastavit **úroveň zpracování dat**.

Přístup do nastavení je standardní - po kliknutí na dnes obvyklou ikonku **se třemi tečkami** (vpravo nahoře) se zobrazí menu, ve kterém klikněte na položku **Nastavení**. Otevře se nová záložka, ve které jsou dostupné a poměrně přehledně rozmístěné další volby. V levém sloupci klikněte na druhou položku - **Ochrana osobních údajů a služby**. V pravé části okna jsou dostupné **tři úrovně ochrany před sledováním**. Jednotlivé volby jsou jednoduše a srozumitelně popsány. Ve výchozím stavu je aktivní **vyvážená ochrana proti sledování**, obzvláště opatrní uživatelé mohou aktivovat striktní režim.

## Ochrana před sledováním 2

Weby používají sledovací moduly ke shromažďování informací o vašem procházení. Weby můžou tyto informace použít k vylepšování webů a zobrazování obsahu, jako je přizpůsobená reklama. Některé sledovací moduly ale shromážděné informace odesílají webům, které jste nenavštívili.

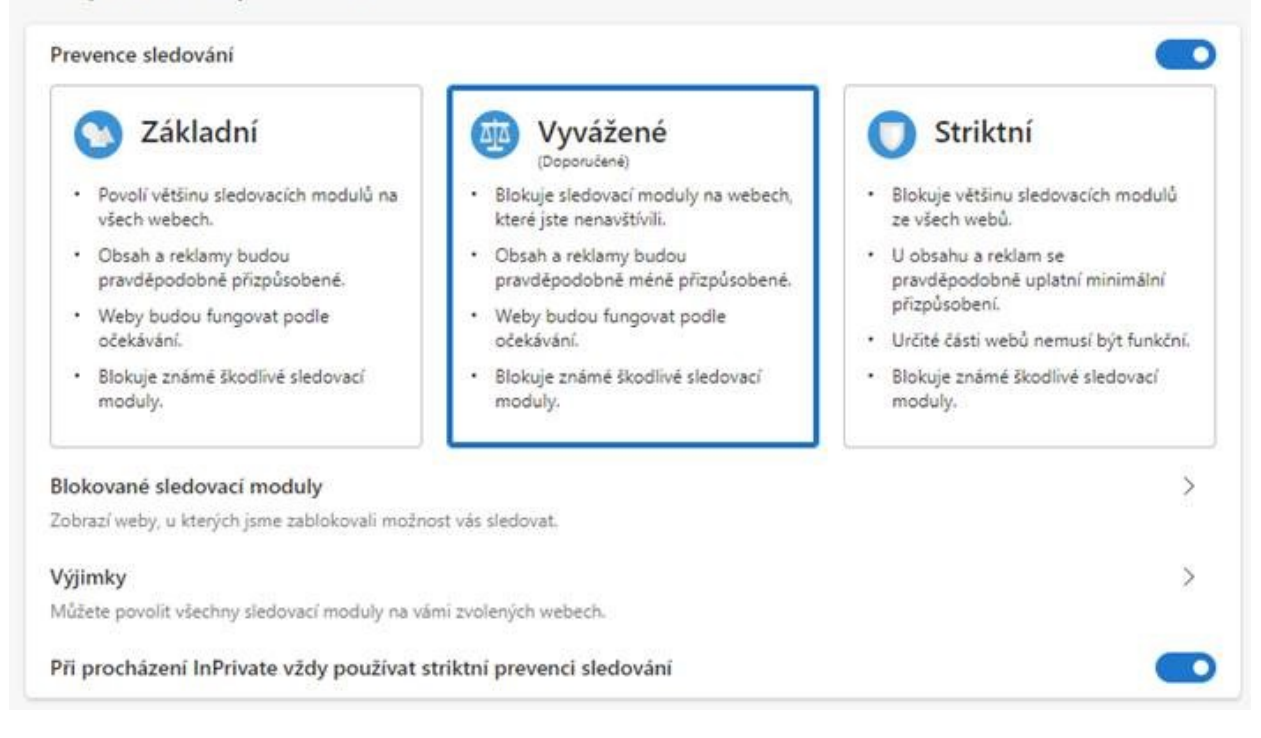

Hned pod třemi přepínači úrovně je dostupný **přehled zablokovaných sledovacích modulů**, po kliknutí na položku se otevře okno se seznamem zablokovaných modulů s informací o počtu blokování. V mém případě je na prvním místě Facebook - který téměř nepoužívám, a na druhém místě pak Google, který pro změnu používám stále :)

O kousek níže pak najdete tlačítko na **vymazání údajů o procházení** (historie procházení a stahování, cookies atd.), což je standard každého prohlížeče. Funkci lze vyvolat také z libovolného místa prohlížeče stiskem kombinace kláves **Ctrl + Shift + Delete**.

Pokud se rozhodnete nový Edge používat na více zařízeních a pokud všechna zařízení **přihlásíte ke svému účtu Microsoft**, můžete z jednoho místa údaje smazat **ze všech zařízení**. K nastavení slouží první položka v levém sloupci - **Profily**. Součástí nastavení profilu je také ukládání platebních údajů, tedy ukládání platebních karet. S použitím této funkce souvisí v nastavení soukromí položka **Povolit webům kontrolu uložení způsobu platby**. Na nastavení profilů a synchronizace se podíváme v některém příštím kompasu.

Dále můžete povolit či zakázat účast na programu **zlepšování MS Edge**, což v praxi představuje zasílání anonymních telemetrických dat. Úplně dole v sekci **Služby** najdete nastavení filtru **SmartScreen a Blokování potenciálně nežádoucích aplikací** - obě funkce jsou při procházení internetu užitečné.

A konečně úplně dole je v **Nastavení soukromí** nenápadně umístěna položka **Panel adresa** - zde si můžete nastavit, který **vyhledávač** bude Edge používat při vyhledávání z adresního řádku a lze také nastavit **způsob hledání na nově otevřené kartě** (adresní řádek nebo vyhledávací pole).

**Soutěž**

### **Vyhodnocení minulé soutěže:**

Na otázku z minulého vydání elektronického magazínu IT Kompas odpověděla správně a z mnoha správných odpovědí byla vylosována paní/slečna E. S., které tímto gratulujeme k výhře softwaru [McAfee Internet Security](https://www.antivirovecentrum.cz/r/?id=179874322602393) pro 1 PC na rok zdarma.

#### **Otázka zněla:**

Čemu se říká v IT bezpečnosti "Password Stealer"?

#### **Správná odpověď měla být:**

Jedná se o typ malware, který je zaměřený na krádež uživatelských přístupů.

**Nová otázka:**

### **Čemu se říká "Prank"?**

Ze správných odpovědí vylosujeme výherce, který od nás získá **[AVG PC TuneUp](https://www.antivirovecentrum.cz/r/?id=49139080841758)** pro 1 PC na rok zdarma.

Odpovědi pište do 20. 8. 2020 na e-mail [amenit@amenit.cz](mailto:amenit@amenit.cz).

Správnou odpověď a výherce uveřejníme v příštím čísle. Pokud se chcete co nejdříve dozvědět, zda jste vyhráli, staňte se našimi přáteli na [Facebooku](https://www.antivirovecentrum.cz/r/?id=161119032082620). Tam se informace o výherci objeví jako první.

**Vtip pro dobrou náladu**

Pokračování v IT příslovích:

Spam nechodí po horách, ale po lidech. Každý chvilku tahá data. Třikrát zálohuj a jednou formátuj!

Vydání IT Kompasu od 1. čísla naleznete [zde](https://www.antivirovecentrum.cz/r/?id=103412195342118).